## ОНР 6500

## **On-Hold Plus**<sup>\*</sup>

# **User Manual**

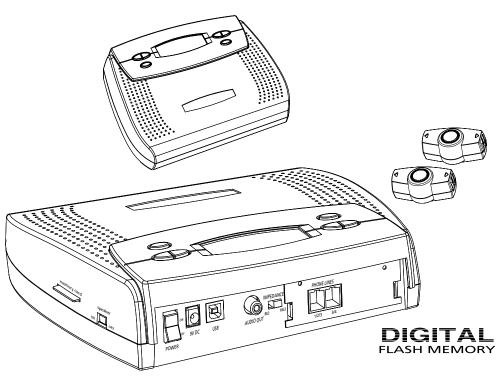

## **On-Hold Plus 6500**

Digital On-Hold Audio System with analog line capability

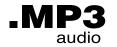

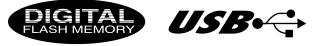

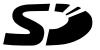

Before using this unit, please read these operating instructions carefully. Afterwards, keep them handy for future reference.

## **Supplied Accessories**

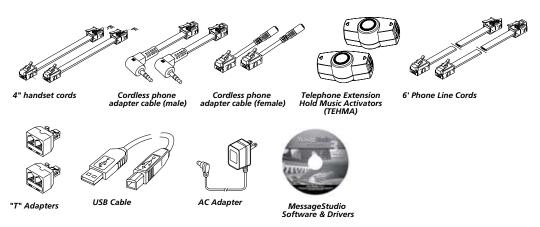

## **OHP 6500 Series Features**

Analog Line Capability - provides on-hold audio capability to ordinary analog and KSU-less phones.

**Telephone Extension Hold Music Activators -** connects to phone extensions for true "hold button activation" of the on-hold audio function.

MP3/WMA file playback - Plays ordinary MP3 and WMA files.

**USB connectivity** - Update content by connecting the 6500 to a PC and transferring MP3 or WMA files to its onboard flash memory.

**On-Board Memory** - unit comes with 8MB of on-board memory and is preloaded with over 22 minutes of music content in a variety of styles. Choose to repeat one or all tracks.

**Digital flash memory** - on-board memory retains music/message content even during power loss...unit ships with preloaded audio. Unit automatically starts in playback mode and retains track and volume settings after power loss.

**SD memory card slot** - upgrade the 6500's memory to up to 1GB (over 70 hours) by adding a Secure Digital Card (SD). Update content by transferring files from the PC to the SD card via a USB card reader (not supplied).

High Quality Playback - Player supports best CD quality playback up to 44kHz sampling rate at up to 192KBPS bit rate.

3 Repeat Options- unit supports repeat all, repeat all-shuffle and repeat one track functions.

**MessageStudio Software** - allows user to create fully customized on-hold audio content on a PC and then save the file as an MP3 (analog with ID3 tag identification) for transfer to the 6500 or an SD flash memory card.

**Backlit LCD Control Panel** - 6-line backlit LCD panel displays ID3 tags with descriptive names of tracks for easy identification and selection. Display also shows a variety of important information so user can choose playback preferences and easily determine unit's operational status.

Built-In Monitor Speaker - allows user to monitor sound with the flip of a switch.

Wall Mountable - unit can play while mounted in a vertical position.

**3-Year Warranty** 

### **Player Set-up**

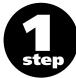

#### Connection to analog phone lines

**Combined Line Connection** 

Lines 1 & 2 are combined in one wall jack and lines 3 & 4 are combined in another wall jack

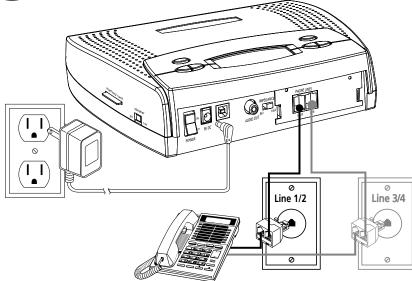

- Plug the supplied "T adapter" into any modular phone jack which services line 1 and 2. (This will allow you to share the phone jack with any phone extension which you have plugged in to the wall jack.)
- **2** Plug the provided phone cord into the jack marked "Line 1/2/3" on the back of the player.

Plug the other end of the phone cord into the "T" adapter which is servicing line 1 and 2. REPEAT ABOVE IF LINE 3 and/or 4 ARE PRESENT.

NOTE: One OHP 6500 will provide on-hold audio capability to all phone extensions in your office.

#### IMPORTANT! - Player volume adjustment

Adjust the player's volume control to the half way point before proceeding to the next step. Excessive volume will cause the on-hold audio to shut off during playback.

## **Corded Phone Set-up**

#### Telephone Extension Hold Music Activators (TEHMA)

For true "hold button activation" of on-hold audio, each phone extension requires a "hold music activator". Two activators have been included in your package. If you require additional activators for other phones, contact your reseller or visit www.onholdplus.com to purchase them on-line. Most phones without activators are able to engage the hold music feature by pressing the  $\boxed{\times}$  (star key twice) on the telephone keypad and then (optionally) immediately pressing the  $\boxed{\text{HOLD}}$  button on the phone.

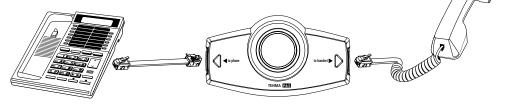

#### Corded telephone connection

- **1** Remove coiled handset cord from base of phone.
- Plug short phone cord (supplied) into the "hold music activator" (side marked "to phone") and other end to phone base.
- Plug end of coiled cord (connected to handset) into jack on the hold music activator (side marked "to handset").

**NOTE:** After connecting, if you can not hear the dial tone (handset sounds "dead"), slide polarity switch on side of TEHMA to opposite position.

#### System test (if test fails, see troubleshooting guide)

- From any phone in the office with a "hold music activator" attached, dial an outside phone number (a cell phone works fine).
- **2** Place the call on-hold using the **HOLD** button on the telephone.
- B Return to call and confirm that the on-hold audio was present on the line while on-hold.
- Using the volume control on the rear of the unit, adjust the volume to proper level. **IMPORTANT:** Excessive volume will cause the on-hold audio to shut off during playback.
- **Deactivating hold music manually** If, for any reason, the hold music is activated inadvertently, it can be deactivated by pressing any key on your phone's dial pad. Pressing a key will deactivate the feature for the remainder of the call.

#### Phones with "speakerphone" or "mute" functions

Telephones with "speaker phone" or "mute" function can fool the unit into thinking that the line is on hold. If this occurs press any key on your phone's dial pad to deactivate the music. Pressing a key will deactivate the feature for the remainder of the call.

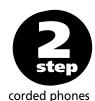

#### NOTE

**GE 2-9450 & 2-9460 Phones** The wiring in the handsets of GE 9450 and GE 9460 phones is reversed and your TEHMAs will require a special crossover cable to work.

Please contact IntelliTouch at **800-839-7277** and these cables will be rushed to you at no charge.

## **Cordless Phone Set-up**

#### Telephone Extension Hold Music Activators (TEHMA)

For true "hold button activation" of on-hold audio, each cordless phone requires the use of a telephone headset (not included) in conjunction with a "hold music activator".

Two hold music activators and headset adapter cables have been included in your package. If you require additional activators for other phones, contact your reseller or visit www.onholdplus.com to purchase them on-line. Most phones without activators are able to engage the hold music feature by pressing the  $\boxed{*}$  (star key twice) on the telephone keypad and then (optionally) immediately pressing the **HOLD** button on the phone.

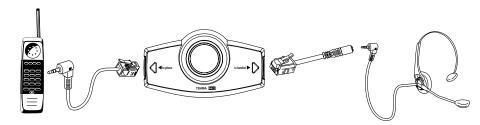

#### Cordless telephone connection

- Using the "cordless phone adapter cable (male)," plug the end of the cable with the phone connector into the jack on the hold music activator marked "to phone".
- Ocnnect the headphone jack side of the cable to the cordless phone's headset jack.
- Using the "cordless phone adapter cable (female)" plug the phone connector side of the cable to the end of the hold music activator marked "to headset" and then plug the headset to the other side of the connector cable.

#### System test (if test fails, see troubleshooting guide)

- From any phone in the office with a "hold music activator" and a headset attached, dial the phone number of another phone (a cell phone works well).
- **2** Place the call on-hold using the **HOLD** button on the telephone.
- Return to call and confirm that the on-hold audio was present on the line while on-hold.
- Using the volume control on the rear of the unit, adjust the volume to proper level. IMPORTANT: Excessive volume will cause the on-hold audio to shut off during playback.

#### Deactivating hold music manually

If for any reason the hold music is activated inadvertently, it can be deactivated by pressing any key on your phone's dial pad

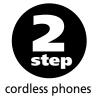

## Set-up

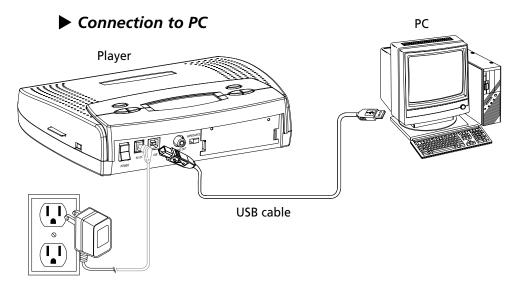

**IMPORTANT:** Before connecting the USB cable from the PC to the unit, please make sure the power swith on the player is in the OFF position.

- 1 Plug USB cable (square socket) into the USB jack on the back panel of the player.
- Plug the other end of the USB cable (rectangular) into the USB port on the back of the PC.
- Connect the power supply to the 9VDC jack on the player.
- **4** Switch the power to the ON position.

#### Installing Drivers

Computers running Windows 98 and 2000 and Mac OS 9.0 require drivers in order to connect to the player. Drivers for these operating systems are included on the Drivers CD.

Computers running Windows XP and Mac OS X do not require drivers to connect to the unit.

## **Controls & Functions**

#### Player Controls

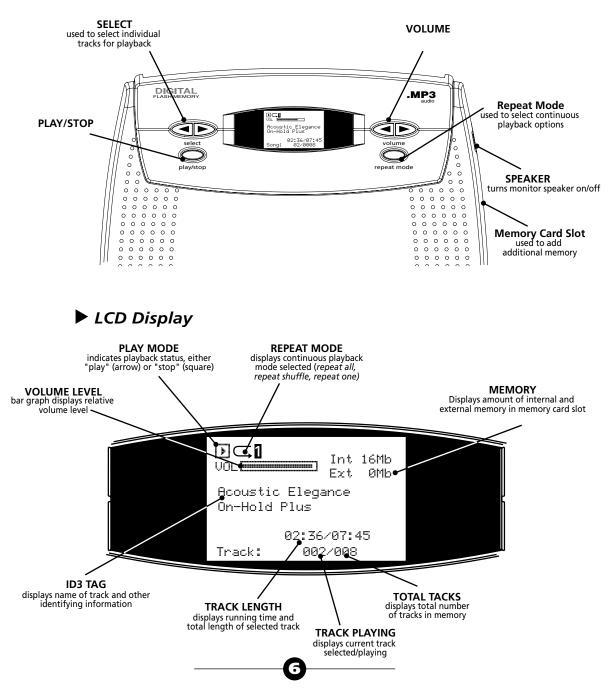

## **Operation**

#### Playback

#### Playing Audio Stored in Memory

By default, the unit is always in "playback" mode. When unit is playing, the LCD will display a running time.

#### Playback After Power Loss

If power to the unit is lost, the unit will resume playback as soon as power is reapplied.

#### Playback Modes

The player is set to the PLAY mode as a default. You may stop playback by pressing the PLAY/STOP button. Using the "REPEAT MODE" button, you can select from one of three modes. The "repeat" icon in the LCD will show which mode you are in:

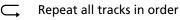

**S** Repeat all tracks in a random order

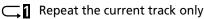

#### Saving Your Settings

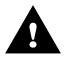

After setting your volume level, repeat function, and if desired a specific track to playback, press the "PLAY/STOP" button once. Then press the "PLAY/STOP" again to resume playback. Doing this allows your settings to be recalled automatically after the unit loses power and then has the power reapplied.

## Copying New Tracks to the Player

Once connected, the player will show up as two removable drives (i.e. Drive E & Drive F) in the MY COMPUTER window on your PC. The first drive will represent the on-board memory (8 MB). The second drive represents the built-in Smart Media Card reader (slot located on right side of unit, only available if a card is inserted). The MY COMPUTER window is where you can manage the content on your player. From this window you can add or delete files that are stored on your player.

## **Operation (cont'd)**

#### USB Connection

- **1** Turn the POWER switch on the back of player to the OFF position.
- Plug the USB cable into the USB port on the back of your player
- B Plug the other end of the cable into the USB port on your computer.
- Turn the POWER switch to the ON position (LCD will show an icon of a computer and a memory card with the word "READY.")
- **S** Locate and select any MP3 or WMA audio file(s) or file(s) created and saved with the MessageStudio software.
- 6 Copy the files.
- Go to "My Computer" and double click on the player (shown as "Removable Media" on your PC.)
- 8 Paste the files to the player.
- **9** Turn the POWER switch on the back of player to the OFF position.
- 10 Remove the USB cable and turn the player back to the ON position.

#### External SD Flash Card

The player is also equipped with a slot for a Secure Digital (SD) flash card. Files can be copied to the card by putting it into the unit and connecting the USB cable to a PC. Alternatley, files can be copied to the card by connecting a smart media card reader to the PC's USB port and copying files directly to the card. Note: Turn the players power off whenever connecting a USB cable or inserting or removing an SDcard.

#### Using a SD Flash Card

The player has an SD card slot located on the right side of the player. Before inserting the card, power down the unit. Insert the flash card, gold foil side up, with the notch on the leading edge.

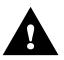

**NOTE:** When a SD card is inserted, files stored on the on-board memory canot be played or viewed. Powering down the unit and removing the card will allow you to playback content stored on the on-board memory.

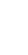

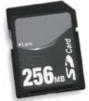

## MessageStudio<sup>™</sup> Player Software

#### Creating Custom On-Hold Audio

Using MessageStudio software, creating professional sounding custom on-hold audio is simple, quick and easy. MessageStudio will run on any Windows (95, 98, 2000, NT & XP) - based PC with a 486 or better processor and a 16-bit sound card. Mac users can run MessageStudio by using Virtual PC version 3.0 or greater.

This easy-to-use software allows you to simply and easily create new on-hold message productions any time you wish. You may record new messages in your own voice (using a mic hooked up to your PC sound card) or have messages professionally produced by On-Hold Plus or any other professional voice talent (see MessageStudio Writer on the following page). When your production is finished, click "EXPORT AS MP3" button and copy to either the on-board memory, via the USB port or to a Smart Meda Card via, a flash card reader connected you your PC's USB port.

MessageStudio works with any .WAV or .MP3 audio files. There are 20 different music files as well as a choice of professionally voiced "thank you for holding..." messages included with the MessageStudio software.

#### Recording Messages in Your Own Voice

Using the MessageStudio Player Software and a mic hooked up to your PC's sound card, you can record professional sounding messages in your own voice. To record, click the "RECORD MSG" button in the MessageStudio Player window.

NOTE: Confirm that your "MICROPHONE" is selected as a recording input in your sound card controls and that the volume is turned up.

#### MessageStudio Player Main Window

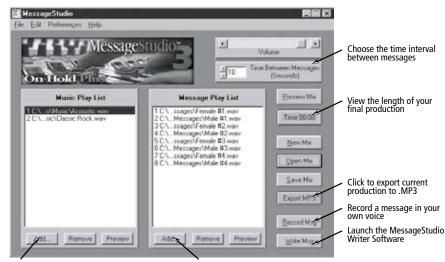

Add your choice of background music files from the MessageStudio CD-ROM (choose from 20 music selections) Add your choice of "thank you for holding" message files from the MessageStudio CD-ROM or...add a custom message about your company!

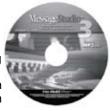

#### MessageStudio Writer Software

#### Creating an On-Hold Audio Script

To assist you in writing your on-hold audio script, the MessageStudio software includes a fun and easy scriptwriting utility called MessageStudio Writer. This utility may be accessed from the main screen of the software by clicking on the "Write Msg." button (located at the bottom right of the screen). Even if you're not a Madison Avenue copywriter, you'll find the process quick, easy and fun. Just by asking a few questions, the intuitive software will create several choices of beginning and ending sentences for you. Simply click on your choices, add a sentence or two of your own, and you're done...it's that easy.

Your finished script can either be read by you or submitted to On-Hold Plus for professional voiceover of your custom messages by one of our certified prodction partners.

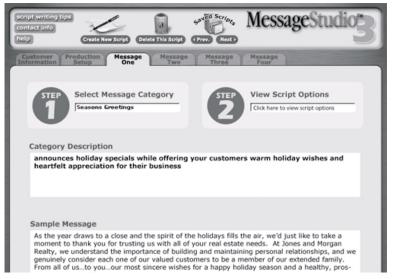

#### MessageStudio Writer Main Window

## Professional Production Services from On-Hold Plus

On-Hold Plus' certified production partners offer complete, professional production services featuring "national broadcast quality voice talent." Your finished on-hold messages can be sent as a fully mixed production, or the voice files can be e-mailed individually for use with the MessageStduio Software. With MessageStudio you can add these professionally voiced message files to the program for playback with your choice of background music. It's simple, quick and easy!

For infomation on getting a professionally produced custom on-hold audio message for your company or organization, call us at 800-839-7277 or visit our web site at www.onholdplus.com.

## Information

#### FCC Information

#### FCC Part 15

This equipment has been tested and found to comply with the limits for a Class B digital device, pursuant to Part 15 of the FCC Rules. These limits are designed to provide reasonable protection against harmful interference in a residential installation. This equipment generates, uses, and can radiate radio frequency energy and, if not installed and used in accordance with the instructions, may cause harmful interference to radio communications. However, there is no guarantee that interference will not occur in a particular installation. The unit may malfunction when there is radio interference appeared on the power line/signal line. The unit will revert to normal operation when the interference stops. If this equipment does cause harmful interference to radio or television reception, which can be determined by turning the equipment off and on, the user is encouraged to try to correct the interference by one or more of the following measures:

- Reorient or relocate the receiving antenna.
- Increase the separation between the equipment and receiver.
- Connect the equipment into an outlet on a circuit different from that to which the receiver is connected.
- Consult the dealer or an experienced radio/TV technician for help.
- You are cautioned that any changes or modifications not expressly approved in this manual could void your authority to operate this equipment.

#### FCC Part 68

This equipment complies with part 68 of the FCC Rules. On the bottom of the back of this equipment is a label that contains, among other information, the FCC Registration Number and Ringer Equivalence Number (REN) for this equipment. You must, upon request, provide this information to your telephone company.

The REN is useful to determine the quantity of devices you may connect to your telephone line and still have all of those devices ring when your telephone number is called. In most, but not all areas, the sum of the RENs of all devices connected to one line should not exceed five (5).

Your telephone company may make changes in its facilities, equipment, operations or procedures that could affect the proper functioning of your equipment. If they do, you will be notified in advance to give you an opportunity to maintain uninterrupted telephone service.

If you experience trouble with this telephone equipment, the telephone company may ask you to disconnect this equipment from the network until the problem has been corrected or until you are sure the equipment is not malfunctioning. This equipment may not be used on coin service provided by the telephone company. Connection to party lines is subject to site tariffs.

This device contains no user serviceable parts. For service or repair send to: IntelliTouch 5820 Oberlin Drive, San Diego, CA 92121

#### Industry Canada Information

NOTICE: The Industry Canada label identifies certified equipment. This certification means that the equipment meets telecommunications network protective, operational and safety requirements as prescribed in the appropriate Terminal Equipment Technical Requirements documents(s). The department does not guarantee the equipment will operate to the user's satisfaction. The unit may malfunction when there is radio interference appeared on the power line/signal line. The unit will revert to normal operation when the interference stops.

Before installing this equipment, users should ensure that it is permissible to be connected to the facilities of the local telecommunications company. The equipment must also be installed using an acceptable method of connection. The customer should be aware that compliance with the above conditions may not prevent degradation of service in some situations.

Repairs to certified equipment should be coordinated by a representative designated by the supplier. Any repairs or alterations made by the user to this equipment, or equipment malfunctions, may give the telecommunications company cause to request the user to disconnect the equipment.

Users should ensure for their own protection that the electrical around connections of the power utility, telephone lines and internal metallic water pipe system, if present, are connected together. This precaution may be particularly important in rural areas. Caution: Users should not attempt to make such connections themselves, but should contact the appropriate electric inspection authority, or electrician, as appropriate."

An explanatory note on Ringer Equivalence Numbers (see Section 10.0) and their use must be provided for the terminal equipment user in the information accompanying the terminal equipment. A notice similar to the following would be suitable:

"NOTICE: The Ringer Equivalence Number (REN) assigned to each terminal device provides an indication of the maximum number of terminals allowed to be connected to a telephone interface. The termination on an interface may consist of any combination of devices subject only to the requirement that the sum of the ringer equivalence Numbers of all the devices does not exceed 5."

#### Precautions

#### Installation

Never install the unit where it would be subjected to: - heat sources such as radiators or air ducts.

- direct sunlight.
- excessive dust.
- moisture or rain
- mechanical vibration or shock
- unleveled surface

#### Music Content License

Your purchase includes a perpetual license for unlimited use, on a single telephone system, of the music content provided with this system, as well as the content which was recorded into the playback unit at the factory. NO ADDITIONAL ROYALTIES ARE DUE TO ON-HOLD PLUS OR ANY OTHER THIRD-PARTY MUSIC LICENSING AGENCY.

For complete copy of the licensing agreement go to www.onholdplus.com/music\_license.html

• When the unit is used with an AC power adapter, do not wrap the unit in a cloth, blanket, etc. If you do so, the temperature inside and outside the unit may rise considerably, resulting in malfunctioning of the unit or serious accidents.

For the unit to operate at its best, it should not be subjected to temperatures below 5°C (41°F) or above 35°C (95°F).

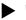

#### Warnings

- . Before operating the unit, please read this manual thoroughly and retain it for future reference.
- To prevent fire or shock hazard, do not expose the unit to rain or moisture. To avoid electrical shock, do not open the cabinet. Refer servicing to qualified personnel only.
- Electrostatic Discharge If the unit is subject to electrostatic discharge, the unit may malfunction and require user to reset the unit by turning the power off and then back on again.

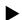

Customer Support

Toll-free customer support is available from 8AM to 5PM (PST) Monday thru Friday by calling 800-839-7277

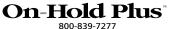

www.onholdplus.com

On-Hold Plus and MessageStudio are registered trademarks of IntelliTouch Communications. © IntelliTouch Communications. All rights reserved. lo part of this document may be photocopied, reproduced, or translated into another language without the prior written consent of IntelliTouch Communications.